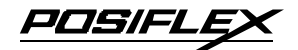

# **KS - 6215 / KS - 6217 Fanless Touch Terminal w/ Slim or Universal Base User's Manual**

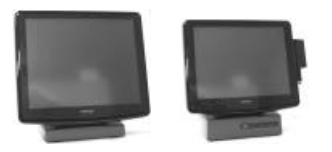

#### **FCC Notes:**

**Original** 

This equipment generates, uses, and can radiate radio frequency energy and, if not installed and used in accordance with the instructions manual, may cause interference to radio communications. It has been tested and found to comply with limits for a Class A digital device pursuant to subpart J of Part 15 of FCC Rules, which are designed to provide reasonable protection against interference when operated in a commercial environment. Operation of this equipment in a residential area is likely to cause interference in which case the user at his own expense will be required to take whatever measures to correct the interference.

#### **Warranty Limits:**

Warranty terminates automatically when any person other than the authorized technicians opens the machine. The user should consult his/her dealer for the problem happened. Warranty voids if the user does not follow the instructions in application of this merchandise. The manufacturer is by no means responsible for any damage or hazard caused by improper application.

#### **About This Manual:**

Posiflex has made every effort for the accuracy of the content in this manual. However, Posiflex Technologies, Inc. will assume no liability for any technical inaccuracies or editorial or other errors or omissions contained herein, nor for direct, indirect, incidental, consequential or otherwise damages, including without limitation loss of data or profits, resulting from the furnishing, performance, or use of this material.

This information is provided "as is" and Posiflex Technologies, Inc. expressly disclaims any warranties, expressed, implied or statutory, including without limitation implied warranties of merchantability or fitness for particular purpose, good title and against infringement.

The information in this manual contains only essential hardware concerns for general user and is subject to change without notice. Posiflex Technologies, Inc. reserves the right to alter product designs, layouts or drivers without notification. The system integrator shall provide applicative notices and arrangement for special options utilizing this product. The user may find the most up to date information of the hardware from: http://www.posiflex.com or http://www.posiflex.com.tw or http://www.posiflexusa.com All data should be backed-up prior to the installation of any drive unit or storage peripheral. Posiflex will not be responsible for any loss of data resulting from the use, disuse or misuse of this or any other Posiflex product.

All rights are strictly reserved. No part of this documentation may be reproduced, stored in a retrieval system, or transmitted in any form or by any means, electronic, mechanical, photocopying, or otherwise, without prior express written consent from Posiflex Technologies, Inc. the publisher of this documentation.

#### **© Copyright Posiflex Technologies, Inc. 2007**

Part 1 All brand and product names and trademarks are the property of their respective holders. P/N: 16530900010

# **ALERT TO OUR HONORABLE CUSTOMERS:**

- Please always read thoroughly all the instructions and documents delivered with the product before you do anything about it. Don't take any premature action before you have a full understanding of the consequences.
- This product contains inside a Lithium battery and maybe also a sealed type Lead acid battery if the UPS battery option is ordered. Please always follow local environmental protection laws / regulations for disposal of used batteries and always replace only with battery of same type.
- If you have an UPS battery installed in the product:
	- ² Temperature above **40°C must be strictly avoided** as it could cause termination of battery life and unexpected result even if the battery is not in work.
	- $\Diamond$  **Do not** power off the system just by shutting off the AC power leaving the battery supporting the whole system till completely exhausted. **Repeatedly using it up or improper maintenance reduces the battery life dramatically**.
	- $\Diamond$  Always fully recharge the battery at least once every 3 months if the battery is not connected.
	- $\Diamond$  Always **disconnect the UPS battery** from the system if the system is to be left OFF for more than **72 hours** to prevent possible damage. Only connect the UPS battery back right before you are going to re-power on the system.
	- $\Diamond$  Replace the battery as soon as the monitoring software indicates the battery is out of service. Attempt to recharge a dead battery is **dangerous**!
	- $\Diamond$  A separate battery monitor is not required for this series.

# **DAILY MAINTENANCE GUIDE**

For regular cleaning of the KS systems, please use only soft haired brush or dry soft cloth. You may use moist soft cloth to remove stains when necessary. Apply only proper amount of mild neutral detergent for obstinate stains. Please note that never use Acryl dissolving solvent or Polycarbonate dissolving solvent. You may apply ammonia-based glass cleaner only on the screen surface. **CAUTION** 

**Risk Of Explosion If Battery Is Replaced By An Incorrect Type Dispose Of Used Batteries According To Local Regulations**

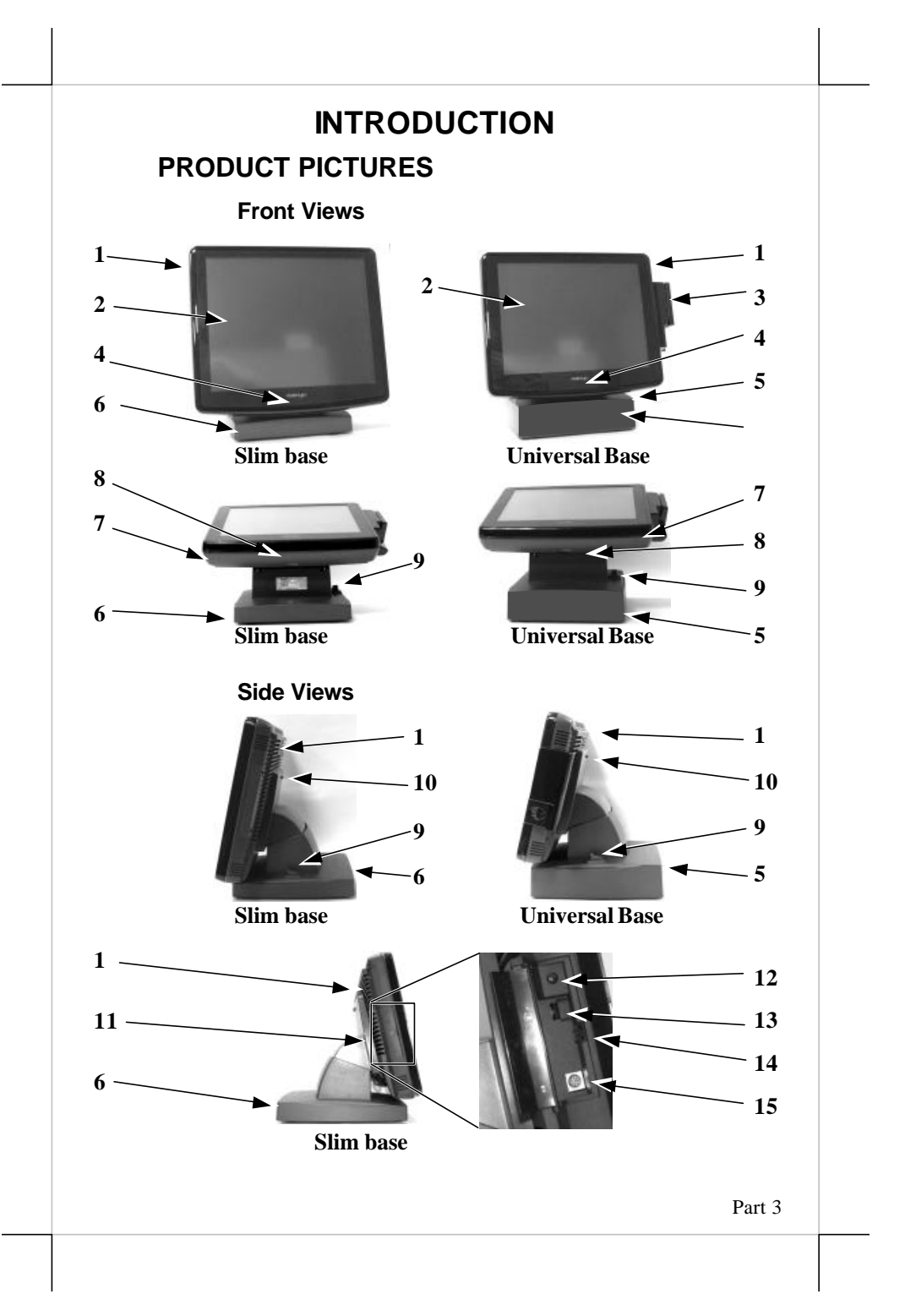

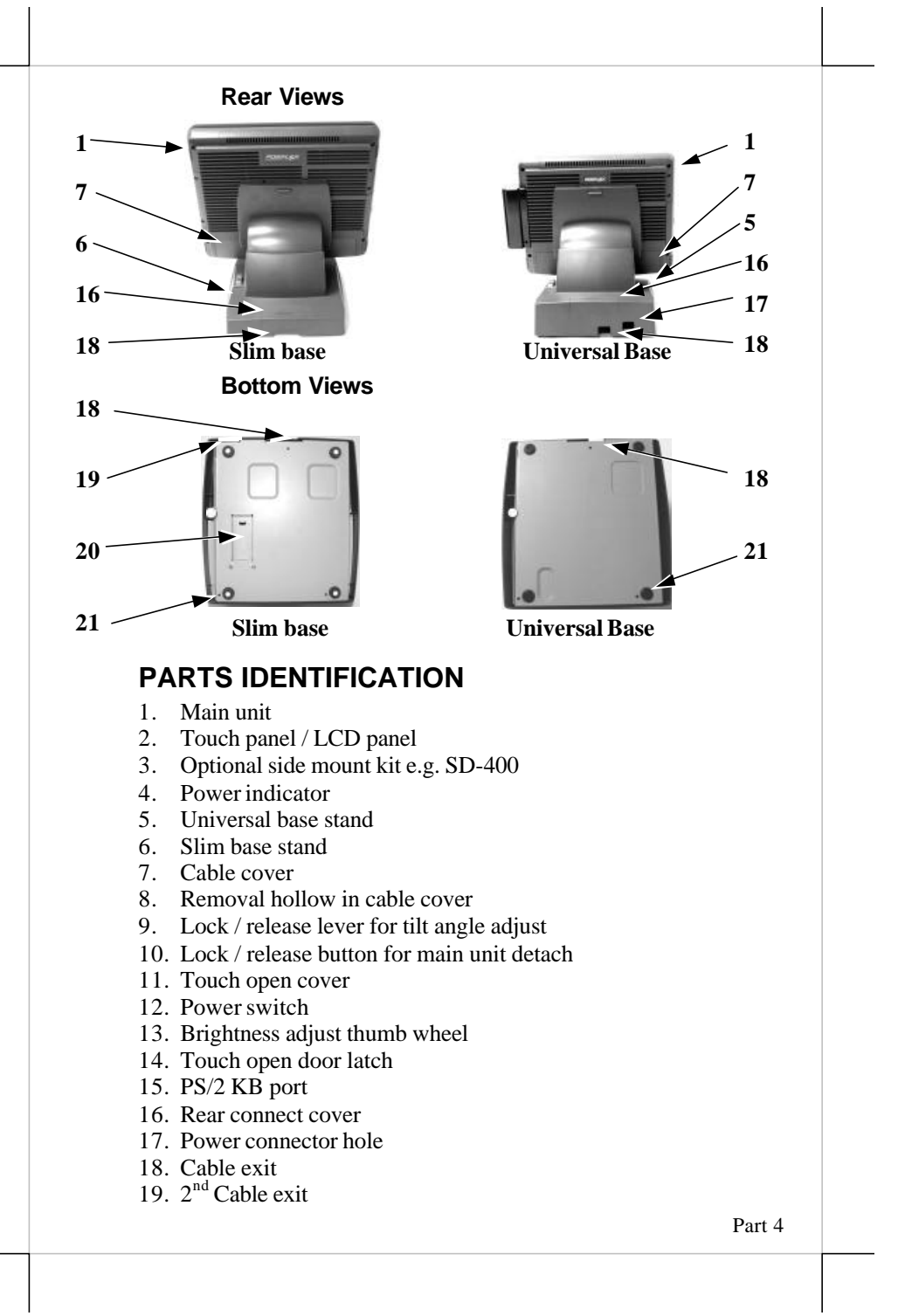

20. Auxiliary cable exit

21. Rubber feet

# **PRODUCT FEATURES**

### **Standard Features:**

- a) CPU: VIA C7 1.0 GHz or above
- b) Fanless structure with Aluminum die cast main unit casing for harsh environment
- c) Data storage device: SATA HDD 3.5" 80 GB in base stand or IDE HDD 2.5" 40 GB in main unit or uDOC.
- d) An advanced slim or universal base design. The slim base supports  $2<sup>nd</sup>$ LCD display or pole mount customer display on rear base, storage room for 3.5" HDD and optional UPS battery in base. The universal base supports extensive features as  $2<sup>nd</sup>$  LCD display or pole mount customer display on rear base, 3.5" HDD housing, power adaptor housing, optional UPS battery storage in base. Also possible to be without base but wall mount bracket for wall mount application.
- e) Support WinCE, Win 2000, Win XP Pro, WEPOS and Linux environment
- f) High quality 15" TFT active matrix LCD panel for KS-6215. High quality 17" TFT active matrix LCD panel for KS-6217
- g) Brightness control by either software or hardware
- h) **Vertical type LCD panel with easy tilt** angle adjustment from 15° to 72.5°
- i) Durable resistive type (leading edge Infra Red type optional for KS-6215) touch panel that endures 35 million touches min. at same spot
- j) Spill proof water resistant structure allowing easy cleaning
- k) Easy maintenance construction
- l) Various I/O ports supported, including:
	- 1. one PS/2 KB port (inside touch-open cover)
	- 2. 4 serial ports with capability for +5V DC support in form of 10 pin RJ45 jacks
	- 3. one parallel port
	- 4. 4 standard USB ports
	- 5. one proprietary USB port for optional side mount kit (e.g. SD-400)
	- 6. one LAN port 10/100 base T Ethernet
	- 7. one external VGA monitor port
	- 8. one 4 pin lock type DC 12 V power input connector
	- 9. one UPS battery connector
	- 10.one "EXT PWR" port for power supply to SATA device
- 11.2 SATA ports for Serial ATA HDD in base or external device
- m) **Touch control functions**: left/right button, double click, drag & draw
- n) Dual display support (per OS capability)
- o) VGA memory size shared from system memory  $(16 \sim 64 \text{ MB})$
- p) Support high performance **DDR2 SO-DIMM SDRAM** with maximum memory size **1GB in one module**
- q) Integrated structure for side mount upgrade kit like SD-400 with software programmable MSR parameters for Win 2000 or Win XP pro
- r) Built-in internal speaker with 2 W audio amplifier
- s) **Built-in UPS function** to support the system from intermittent power failure (battery itself is an option)
- t) **Accidental power off protection** The power switch is safely located inside a push-open cover, and it can be defined as a "ON" switch only through software command
- u) **Preconditioned power up function** by alarm clock or COM port MODEM ring or LAN

### **Option Items:**

- **Note:** The underlined items in the following list means that option must be set prior to shipment from the factory. The rest items can be set by the dealers.
- a) DDR2 SDRAM memory expansion up to 1GB
- b) RS232 interface Infra-Red type touch panel durable for 50 million touches min. at same spot
- c) 2 HDD installation or uDOC
- d) Integrated side mount upgrade kit:
	- $\Diamond$  SD400: MSR, fingerprint reader and audio ports (Mic. in / line out)
	- $\Diamond$  SD600: iButton reader, MSR and audio ports (Mic. in / line out)
	- $\Diamond$  SD700: Fingerprint reader and bar code card reader
	- $\triangle$  KP300: Programmable keypad, MSR, smart card reader and Audio ports (Mic. in / line out)
- e) Integrated base mount device choice among: PD2501 or PD2602 VFD pole display or 2nd LCD panel monitor 12.1" LM-6101 or 15" LM-6301
- f) UPS battery in base
- g) Preload OS
- h) Wall mount kit: WB-6000, WB-6300, WB-6600

### **Model Numbers:**

KS-6215: 15" LCD & resistive touch KS-6215I: 15" LCD & IR touch KS-6217: 17" LCD & resistive touch

# **INSTALLATION GUIDES**

**CAUTION: Before any installation or cable connection to the set, please always make certain that the system is turned off and the external power source to the set is removed to prevent electric hazard! Never touch any metal pin in the connectors or circuits to avoid high voltage hazard or electrostatic discharge damage unless the operator is well grounded. Failure to do the above will void the product warranty!**

# **OPENING CABLE COVER**

Please follow steps A to C sequentially with reference to pictures below to remove the cable cover for both slim and universal base models.

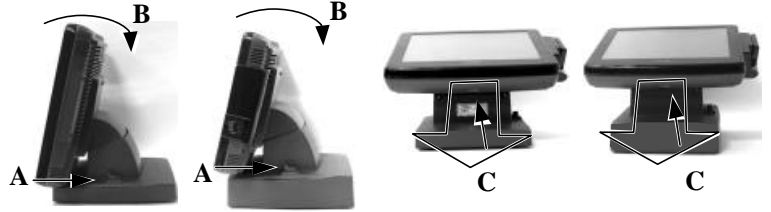

**Step A:** Push lock/release lever for tilt angle adjust backward **Step B:** Turn panel to most horizontal position **Step C:** Pull at the removal hollow toward the user

# **DISCONNECTING ALL CABLES**

After removal of the cable cover, the connector area will be accessible then. Please **first note orientations of every existing cable connection** and then disconnect every cable properly before separating the main unit from the adjustable stand assembly. Please note that the click lock spring has to be pressed down prior to pulling out the connector such as the LAN port. Please also note that the fixing screws have to be loosened free prior to disconnection such as the COM ports or the LPT port. Please **always hold the connector head** instead of pulling on the cable wire when disconnecting any connector. Failure to do this could damage the cable and jack that is considered as an **artificial destruction. Damages due to incorrect disconnection operation are not covered by product warranty!**

# **SEPARATING MAIN UNIT**

In order to settle the touch terminal properly in a point of sale system, all the cable connections have to be routed through its base, either slim or universal. Therefore, please observe the procedures from A to C below to separate the main unit from both slim and universal base stand assembly after all cables in cable cover disconnected.

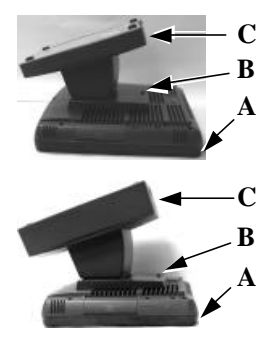

- **Step A:** Prepare a soft clean flat surface, such as a piece of cloth on the desk to seat the front surface of main unit
- **Step B:** Press the Lock/Release button for main unit detach and meantime
- **Step C:** Slide the base stand assembly to left to separate the main unit from base stand

# **OPENING STAND ASSEMBLY**

Take the adjustable stand assembly and turn it up side down to show the bottom of the base. Remove the bottom plate fixing screw and push the bottom plate aside as in left picture below for slim base and the middle picture for universal base to open. 2  $1 \t 2 \t 13$ 12

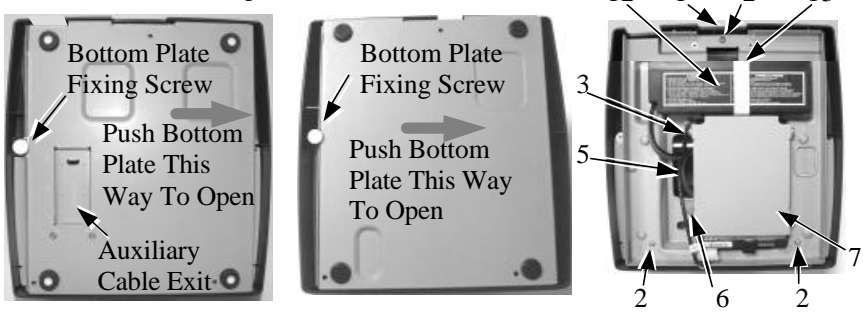

- **Slim base bottom**
- **Universal base bottom**

**Inside slim base**

Take the bottom plate up and the inside of an example slim base model looks like this in the above right picture. The inside of an example universal base model will look like the picture on next page. Both with numbered items listed on next page. However, there could be some variation to the contents inside depending on what option items actually installed.

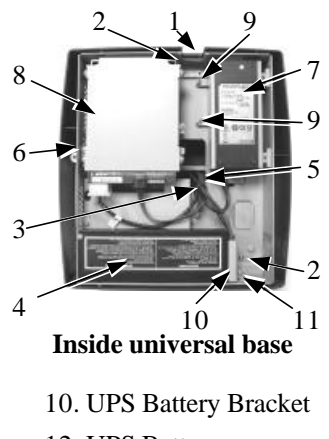

- 1. Cable Exit For External Connections
- 2. Base Box Screw 3. Cable tie
- 4. CD-ROM Bracket For Universal Base
- 5. Cable Passage To Main Unit For Desktop Mount Application
- 6. HDD Bracket Fixing Screw
- 7. Power Adaptor In Universal Base
- 8. HDD Bracket
- 9. Power Adaptor Bracket Fixing Screws
- 10. UPS Battery Bracket 11. UPS Battery Bracket Fixing Screw
- 12. UPS Battery  $\mathbf{f}$ 13. Velcro Strap

### **CABLE PASSAGE**

Please route all cables through the cable passage to main unit in desktop mount application. Hold them together with the cable tie. Pass all cables (but those for HDD and UPS battery) through the cable exit to external connections. For slim base models in desktop mount application, when cable connection through a hole on desktop underneath the system is required, please slide open the auxiliary cable exit on bottom plate and route all external connections through this auxiliary exit. Then fix back the bottom plate if there is no option unit to install.

### **INSTALLING UPS BATTERY**

The optional UPS battery is delivered in the carton if it is ordered. For

slim base model, please place the UPS battery in the direction shown in the right picture and use the Velcro strap through the 2 standing slits on base box to fix the battery in position firmly. Route the battery connection cable through appropriate passage to the battery connector on the main unit.

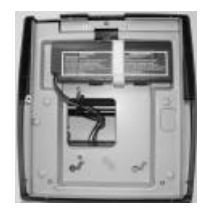

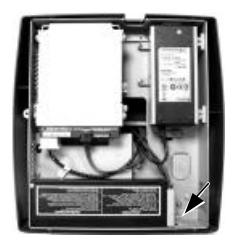

Please remove the UPS

battery bracket fixing screw and slide right the UPS battery bracket to take it out for universal base model as in left picture. Put the battery in at the other end first and remount the bracket with its tongue matching under a bridge in the wall of base box from the right as arrowed in above left picture then apply the fixing screw. Please

pay particular attention to the environment requirements for UPS battery in next chapter "USING THE TOUCH POS".

### **BASE MOUNT UPGRADE KIT**

On rear edge of the stand assembly for desktop mount application, there is a rear connect cover. Either a 2nd LCD display panel option LM-6201 or a VFD customer display option PD-2501 can be installed here after removing this cover.

Please note that for KS-6217 and KS-

6217U, there could be much more restrictions to the tilt angle range for the main unit due to larger dimensions of the LCD panel if base mount upgrade kit mounted. Investigation for the acceptability of such kind of restrictions must be taken before decision to install a base mount upgrade kit to these models.

To remove the rear connect cover in slim base please refer to the inside view of the base unit at right and use a flat head screwdriver to pick the plastic hook plate of the rear connect cover from inside behind the UPS battery.

The rear connect cover of universal base can be removed by pushing the plastic hook plate of it from inside as marked by white arrow in the right picture. However, this picture is an up-side-down inside view of the stand assembly with base box removed for illustration purpose only. Please push the plastic hook plate with finger through the top opening in the stand assembly to remove the rear connect cover.

### **12" 2nd LCD Panel Or Customer Display**

Fit the joint base of PD-2501 or PD-2602 or LM-6101 to the rear connect cover opening. Please route the interface cable through the normal cable exit (under the joint base) as in the 2 pictures. Fit 2 screws **through washers** to hold the

joint tight. For low profile customer display PD-305, the installation procedure is same. Remember to enable the +5 V DC supply in the COM port of the main unit for PD-2501, PD-2602 or PD-305 or the +12 V DC in VGA port for LM-6101.

### **15" 2nd LCD Panel**

Part 10 A bracket kit including a steel interface bracket will be provided with the 15"  $2<sup>nd</sup> LCD$  panel LM-6301. Please follow the accompanying installation

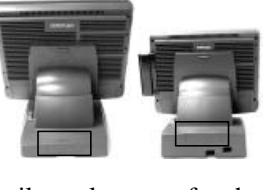

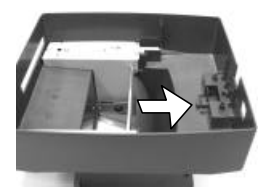

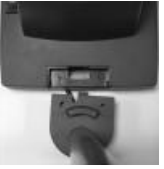

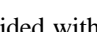

guide to mount the interface bracket and fix it to the rear connect area of the system as in the right picture. Route the VGA through the cable exit of the base stand to the main unit. Connect the attached power adaptor for its power source.

# **ROUTING THE CABLES**

Place all the cables required for connections to the main unit except those for the integrated attachment through the front part

inside the stand assembly. Be sure not to damage any cable

during this operation. The joint of the DB9 RS232 cable of the external devices and the RS232 conversion cable if used is most recommended to be kept inside the base stand assembly.

Route Cables through Front Part Connect this End to Main Unit

Now, turn the adjustable stand assembly back to normal orientation and arrange all cables to come out of the area for mounting main unit from the bottom edge for ease of later operation.

# **PREPARING THE MAIN UNIT**

On the back of the main unit, there is a service window among the 4 matching pegs. Remove the service window lock screw to find several jumpers. The jumpers in this window are designated for VGA port and COM port power supply function. Please consult your dealer for technical support on setup of

these jumpers. Please note that only those qualified technicians may adjust in the service window with information from Posiflex and the contents in the service window may change without notice as time develops.

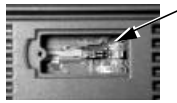

**Jumpers** 

Service Window Lock Screw

# **SIDE MOUNT UPGRADE KIT**

Remove the 2 circled screws in last picture above to remove the cover for side mount upgrade kit. Take out the cable inside this cover as circled in right picture and remove the 2 shorting jumpers inside and then connect it to connector inside the side mount upgrade kit like SD400 as

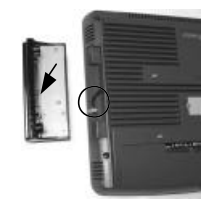

Part 11

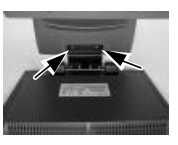

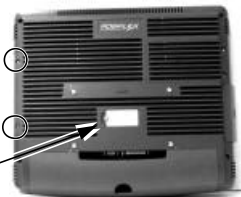

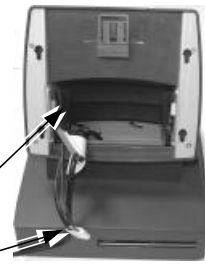

arrowed in same picture. Gently arrange the excessive length of this cable back in the hole and screw-fit it back to the position originally occupied by the cover. Please reserve the cover if there is chance to have the side mount kit removed in the future.

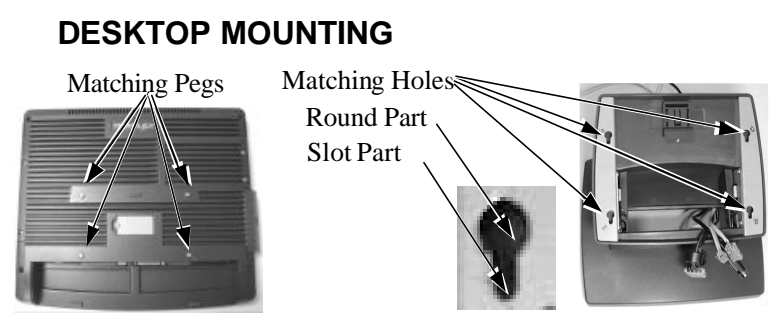

Match the matching pegs on the back of the main unit against the matching holes on the stand assembly. First aim the matching pegs toward the upper round part of the hole and make sure that all pegs are inside the holes. Then slide the main unit down to move the pegs into the lower slot part of the holes till it clicks. Note that all the cables come out of the stand from the lower edge and won't get trapped by this mounting operation. If later on you want to remove the main unit from the stand, you'll have to press down the lock/release button on back of the stand at the time lifting the main unit.

For desk top/counter application, the total dimension of slim base KS-6215 occupies a space of 378 mm wide, 304 mm deep and 274 to 364 mm high per main unit tilt angle. The universal base KS-6215 takes a space of 378 mm wide, 304 mm deep and 304 to 394 mm high. The slim base KS-6217 is 410 mm wide, 342 to 304 mm deep and 290 to 400 mm high. The universal base KS-6217 is 410 mm wide, 342 to 304 mm deep and 320 to 490 mm high. The minimum height of above models shall be increased by about 4.5 mm if InfraRed type touch panel is used.

### **WALL MOUNTING**

The wall mount model is delivered without any base but with a wall mount kit. Please follow the installation guide that comes with the wall mount bracket to fix the wall mount bracket on wall and then hang the main unit with the matching pegs into the matching holes on wall mount bracket.

Please note that since there is no base for the wall mount model there can be no base installed device nor base mount kit. Consequently, the mass storage device for KS-6215/KS-6217 series in wall mount application has to be either the uDOC or the 2.5" HDD in main unit unless the type of wall mount kit is checked and found to fit the usage.

The area required for wall mount application is determined by the main unit dimensions and is 378 mm in width and 312 mm in height for KS-6215 and is 410 mm in width and 355 mm in height for KS-6217.

### **CONNECTING CABLES**

To re-assemble the main unit with stand assembly for operation, please connect all required cables to the appropriate connectors. Please make sure that each connector is connected to the correct port with the correct orientation. **Damages due to incorrect connection or orientation are not covered by product warranty!**

Some connectors like the LAN connector have to be gently inserted until a click is heard. It is recommended that connectors such as the external VGA and LPT connector be screwed into place once seated. The 4 COM ports are of 10 pin RJ45 format and the DB9 to RJ45 conversion cables in accessories should be used for regular RS232 cable to connect through.

Adjust the slack of each cable and close the cable cover. Re-adjust the tilt angle of the screen for best viewing.

Connect the cables to appropriate external devices through the cable exit at the bottom of stand assembly. Please make sure that each connector has to be connected to the right device in the right way.

**CAUTION: On doing any insertion or extraction of any connector, please always hold the connector head itself instead of pulling on the cable wire. Failure to do this could damage the cable and jack that is considered as an artificial destruction and is not covered by the warranty.**

# **OPERATING SYSTEM RECOVERY**

For KS systems with operating system in the uDOC, once the uDOC is damaged for any reason, the thin client may fail to boot. **A bootable new uDOC will be required to have the workstation back to work**. Please follow instructions given by the System Integrator to deal with situations like that. One more advice for uDOC application is that in spite of the fact that it is used in the way like an ordinary HDD, usual utilities such as **FDISK.EXE or FORMAT.COM shall never be used on uDOC** otherwise the boot sector of operating system itself may be damaged and causing the uDOC no longer bootable.

For KS systems preloaded with Windows XP Pro or WEPOS on HDD, Posiflex provides recovery CD delivered with the touch terminal for the preloaded operating system. The System Integrator shall take care of software restoration after OS recovered. A Posiflex supplied USB interface CDROM drive will be required for such action. Other brand CDROM drive may require its specific driver different from what supported in the recovery CD. Should there be any difficulty in using the Posiflex supplied USB interface CDROM drive in recovery, please try disable the USB 2.0 function of system BIOS setup by going to "Integrated Peripherals" then "VIA OnChip PCI Device" and set the item "OnChip EHCI Controller" to be "Disable" for the recovery process and make it back to "Enable" after the process.

**Please use the recovery CD in rescue operation only. Using it otherwise may wipe out whatever stored in the HDD!** All upgrade devices drivers needed for manual installation in usual way are available in the subfolder "\drivers" in OS recovered HDD and the latest versions of these required drivers will be available on our web: http://www.posiflex.com.tw. Then follow instructions from your system integrator for software recovery.

# **OPERATING SYSTEM INSTALLATION**

This product is a highly professionalized equipment. The installation of an OS into a machine without any preloaded OS could constitute major difficulty for average user or obstacle by possibly unintentional negligence even for PC veterans to accomplish such a task. Therefore, OS installation into a system without preloaded OS is highly discouraged. Posiflex Technologies, Inc. shall not be responsible for any technical support to questions arisen due to non-preloaded OS.

# **USING THE TOUCH TERMINAL APPLICATION ENVIRONMENT**

It is **very** important that you check the following operational guidelines:

#### **Ventilation**

This terminal must **NOT** be operated in an environment with restricted ventilation. There must be at least 25 mm air clearance around any top or side ventilation holes with a free flow of air around the unit at **ALL** times for the installation.

### **Operating Environment**

The equipment must not be operated or stored in extremes of both temperature and humidity/moisture. (Operating range  $5^{\circ}$ C to  $40^{\circ}$ C and up to 80% humidity – non condensing, max. wet bulb  $26^{\circ}$ C)

### **UPS Battery (option)**

#### **General care:**

The UPS battery is consumables beyond product warranty. Please definitely observe the alerts in beginning of this manual. If the equipment is to be powered off for more than few days, please always **disconnect** the battery from the system. Reconnect it and turn on the system to recharge the battery for  $1 \sim 2$  hours every 3 months for temperature lower than 30 $\degree$ C. Recharge for 1 ~ 2 hours every month for temperature over 30°C. Temperature above **40°C must be strictly avoided** as it could cause termination of battery life and unexpected result even if the battery is not in work. The UPS battery can support basically the data preservation and smooth running of the system during intermittent or few minutes  $(15 \sim 30 \text{ min.}$  depending on loading and battery condition) power failure.

#### **Battery replacement:**

In the preloaded OS in HDD for a KS system, there is a built in utility Power Manager that will interface the UPS battery monitor status with user. When battery monitor disables the battery charging as designed while the UPS function of the system is originally enabled, in other words the UPS battery is found out of order if actually installed, there will be a popup message as the

picture at right asking the user to agree disabling the UPS function. The system will operate under deactivated UPS function no matter agreed or not. However, the monitoring goes on and the popup

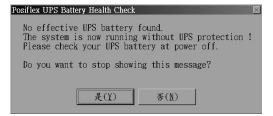

message will come back on next system power up boot if not agreed. In any case, please replace the used up UPS battery at power off if the battery is well connected there but found inoperable by such messages.

#### **Emergency treatment:**

The battery is constructed maintenance free and leakproof. It is well protected in KS system as long as the ambient temperature remains below 30°C and the ventilation of the KS system remains free. However, should any accident happen and the sulfuric acid from the battery spills on skin or clothing, wash immediately with water. If the acid comes in contact with eyes, rinse eyes with large amount of clean water and see a doctor immediately. A larger external battery may be connected to give an extended operation. Please check your dealer about this capability when required.

#### **WARNING:**

**If there are any signs of over charging or leakage of electrolyte please contact your dealer immediately**

#### **Power Supply**

The operating voltage range of the power adaptor should cover the local power supply for proper operation. The power cable, the power outlet and any power fusing arrangements must conform to local safety regulations.

Please **never do any connection / disconnection** when system is still powered on. **Please always keep the external power adaptor in a free air circulation.**

### **POWER ON/OFF**

#### **Touch Open Cover**

A gentle tap on the touch open cover at left side of the main unit will open the cover and show the power switch, thumb wheel knob for brightness adjust and a PS/2 keyboard jack. It is preferable to keep this door closed through daily operation. The LCD brightness can also be

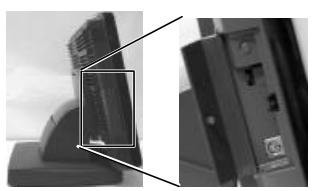

controlled through software setting. Please note that some operating systems may inhibit the use of the PS/2 keyboard port if there is no device connected during boot up.

There must always be at least 10 seconds waiting before switching on again once the system is powered off successfully.

#### **Power Indicator**

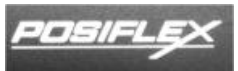

The power status of the system is indicated by the backlight of the logo. When the logo lights in green, the AC power is standby for the system to turn on. The logo turns to blue when the system is powered on.

Part 16

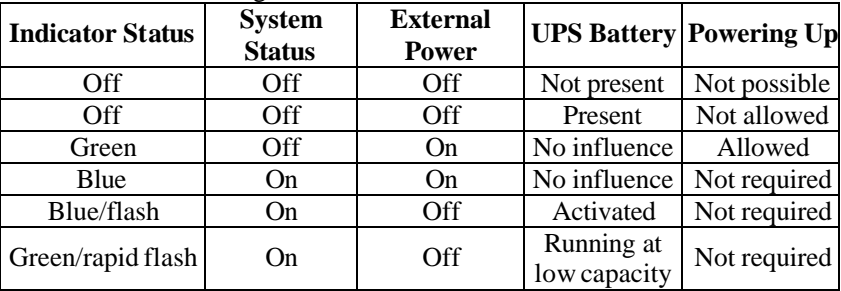

The relationship between the indicator status and other conditions is summarized in following table:

#### **Hardware Power Switch**

The power switch located in the touch open cover of the main unit is a tactile pushbutton switch. This switch controls the power on/off of the system. This switch turns the system on when pushed only when external power is present. This switch turns the system off when pushed again during power on status. However, if the system hangs due to any reason such as software resource conflict a simple push on the switch may fail to turn off the power. In this case, please utilize the **forced power off feature** by pressing the switch and holding for within 10 seconds. In case the turmoil is so vigorous that some hardware registers may be confused causing trouble for system restart or even this forced power off, please disconnect the UPS battery if installed and the AC power supply for few minutes. This may allow all hardware registers to reset.

This switch can also be programmed as an ON only switch. That means, if the application program issues a command compliant with the KS series technical manual, this switch will always turn the system on when activated, but will not power off the system when pushed again (the forced power off feature will not work in this mode). When using this feature, please make sure that the software application has the ability to power off the machine. In preloaded Windows, "Posiflex Power Switch Manager" in "Posiflex Tools" in the Program Files helps managing these functions.

#### **Software Support Features**

The KS series provides a software power off command for application program maneuvers. The KS also provides a specific means for the software to detect if the system is working on external or UPS battery power. Due to this feature, compatible software applications have the ability to change operating conditions when running on standard/backup power. The software programmer may take reference from the KS technical manual to apply such features.

#### **Automatic Power On Control**

The system may also turn on according to some preset conditions such as Modem Ring Up and Alarm Clock Wake Up or LAN Wake Up.

To utilize Modem Ring Up or Alarm Clock Wake Up function, the user should enter the CMOS setup by pressing "Del" key at system boot up, choose for "PM Wake Up Events" in "Power Management Setup" and make the "Ring Power Up Control" enabled for Modem Ring Up or select the "Power Up by Alarm" for Alarm Clock Wake Up. Save the configuration and exit the CMOS setup program. The Preset Power On Control will then be ready. For LAN wakeup, an operating caller system connected through LAN to the system is required. It also requires a qualified networking technician to check the LAN chip ID of the system for the caller system to wake up.

When the KS system is turned off after a successful boot up, the preset automatic power on functions will keep monitoring for the preset conditions and turn on the system when the preset conditions are met.

Please note that if the KS system is improperly turned off before a complete boot up procedure, the above preset power on control functions will be disabled until next turning off after a complete boot up.

### **DISPLAY ISSUES**

#### **Main LCD Display**

For best viewing result please set your display resolution at 1024 x 768 with high color for KS-6215 and set it at 1280 x 1024 with high color for KS-6217.

In configuration of system memory, max. 64 MB can be shared as the video memory.

#### **VGA Port**

The VGA port in the KS system supports TM4115 touch monitor, LM6112 LCD monitor or TM7112 touch monitor if there is no base mount  $2<sup>nd</sup>$ LCD display. This port supports either mirror mode (identical image) or extended mode dual display function for WinXP. To support the DC power to these Posiflex monitor, use the DC adaptor to connect into the monitor (for TM-4115 / TM-7112) or its VGA cable (for LM-6112) or use Posiflex VGA + power cable and set an internal jumper in KS main unit to supply the required power through the VGA connector (for LM-6101). **Do not connect other monitor to this port before the power in this port is disabled.**

# **CUSTOMER DISPLAY**

Please follow the instructions on the manual that comes along with the customer display PD-2501 or PD-2602 when it is installed.

# **SERIAL PORTS – COM1/2/3/4**

In KS system, there are 4 serial ports in form of 10 pin RJ45 jacks available. All serial ports can supply  $a +5$  V DC through pin 9 after proper jumper setting change. All ports are standard RS232 serial ports after the conversion cables as status at delivery. Since there are only 2 conversion cables delivered, purchase for more conversion cables from Posiflex Technologies, Inc. may be required if the user need to use more than 2 COM ports.

When a serial Modem is to be used in KS system, it is most recommended to use COM2/3/4 port for this purpose to eliminate possible hardware resource conflict and the MODEM ring up function can be supported. For models using RS232 interface touch control such as the Infra Red type touch, COM2 is occupied and covered. Please **never try to open the cover**. Otherwise the product warranty is voided.

# **SOUND PORTS**

The audio port in KS system is arranged to have an internal audio speaker with maximum audio power of 2 W at lower left corner of the main unit but no direct access port in the main unit. The external access to audio ports can be found in the side mount option kit like SD-400 with a Microphone in and a stereo line out jacks at its bottom surface as circled in

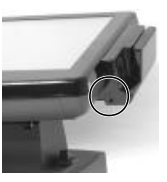

the right picture. The internal speaker will be automatically disconnected when a plug is inserted in the line output jack.

### **uDOC**

If a uDOC is installed, it operates as an ordinary USB interface HDD with limited capacity without moving parts inside. However, usual utilities such as **FDISK.EXE or FORMAT.COM must never be used on uDOC**.

# **HDD & SATA PORTS**

The 2.5" HDD if installed in the main unit is the master device on the primary IDE channel (or channel 0) in the system. The HDD installed in the base unit is connected to the system through Serial ATA (SATA) port and is set to IDE mode for data transfer. There are 2 SATA ports in the system I/O connection area. The device connected to the lower port will be detected as "Ch. 2 M." and the upper one will be detected as "Ch. 3 M." in "Advanced BIOS Features"  $\rightarrow$  "Hard Disk Boot Priority" of BIOS setup. Both IDE or SATA controller can be set to "Disabled" in "Integrated Peripherals"  $\rightarrow$  "VIA OnChip IDE Device" of BIOS setup when required.

# **TOUCH PANEL**

All paragraphs below are applicable for models with touch panel only. The user of those models without touch panel can ignore them and consider this user's manual ends here.

#### **Mouse Emulation**

The touch panel in KS system uses internal USB interface as standard and occupies no external port. Only the optional InfraRed type touch panel of KS-6215 uses RS232 interface and occupies COM2 port. When the touch driver is properly installed, this touch panel works exactly like a standard mouse for each interface. However, if the system is running under safe mode, the touch panel calibration may become unsatisfactory due to disabled drivers. It is recommended to use a standard USB mouse or keyboard in this mode.

All the below mentioned mouse emulation functions can be manipulated through relevant software. The system can give a beep and a click on the left button of a mouse at the point when the touch panel is touched. If the point touched is dragged across the screen surface, it works as the mouse drag and drop feature. If the point is touched, released and touched within a short time interval, it is double-clicking left button of the mouse. To obtain the effect like clicking on the right button of a mouse, touching any point on the screen surface after touching the right-click sticky button results as a click on the right button of the mouse at that point.

#### **Posiflex USB Touch Manager**

A program named "Posiflex USB Touch Manager" and a right-click sticky button tool in the program group "Posiflex USB Touch Tools" is installed in the preloaded Windows system with a USB interface touch panel controller. This program can also be obtained by download from the POSIFLEX web site.

#### **RS232 Touch Controller**

If the KS system purchased is the leading edge Infra Red type touch models, the touch controller is of RS232 interface. The "Posiflex Touch Terminal Manager" above should be disregarded. In these models within KS-6215, the COM2 position of the system will be covered in the connection area. **Removal of this cover will void the product warranty!!**

Once the RS232 touch controller driver is installed, the user can utilize it to control the mouse emulation. Please click "Start", "Settings" "Control Panel" and "Elo Touchscreen" or just click the "elo" icon in tool tray

to engage this utility. However, with this touch controller driver, certain display mode like full screen display of Windows DOS box should be avoided.

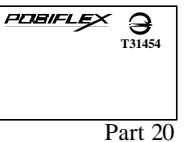